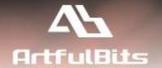

# **ArtfulBits Category Column**

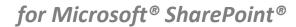

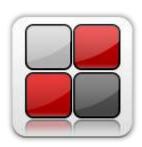

# **User Guide**

| Overview                        |   |
|---------------------------------|---|
| Feature List                    | 3 |
| Why ArtfulBits Category Column? | 3 |
| How to Use                      | 3 |
| Release Notes                   | 4 |
| See Also                        | 6 |
| Remarks                         | 7 |

# **Overview**

ArtfulBits Category Column allows tracking, organizing and grouping list items. Component uses Outlook 2007 approach for element categorization. Easy indicator color changing and using of advanced tooltip provide a high professional component style.

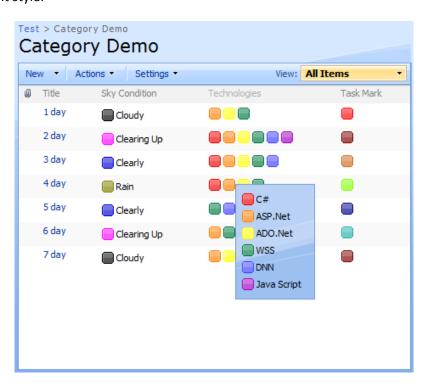

Category column leverages SharePoint "Choice" column, enabling filter and sorting values in the column by standard action. Column supports single and multiple choices, allows fill-in value and different rendering in list view.

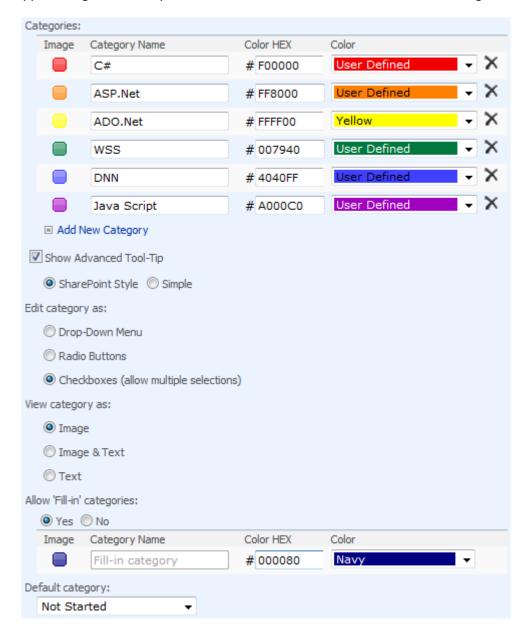

Enhanced single-click two-way conversion among "ArtfulBits Category" column and standard SharePoint "Choice" column included.

# **Feature List**

| Feature                                                                                       | SharePoint<br>2007 | SharePoint<br>2010 | SharePoint<br>2013 |
|-----------------------------------------------------------------------------------------------|--------------------|--------------------|--------------------|
| Tracking list and task items according to associated colors                                   | ✓                  | ✓/                 | ✓/                 |
| Professional indicator's look and feel                                                        | ✓                  | ✓                  | ✓                  |
| Advanced customizable tooltip                                                                 | ✓                  | ✓/                 | ✓/                 |
| Standard and custom indicator's colors                                                        | ✓                  | ✓                  | ✓                  |
| Ability to show other column data in Tooltip                                                  | ✓                  | ✓/                 | ✓/                 |
| Customizable icon size                                                                        | ✓                  | ✓                  | ✓                  |
| Filter and sort items according to column headers                                             | ✓                  | ✓/                 | ✓                  |
| Supported Datasheet view, including edit mode                                                 | ✓                  | ✓                  | ✓                  |
| Two-way conversion among "ArtfulBits Category" column and standard SharePoint "Choice" column | <b>~</b>           | <b>V</b>           | <b>4</b>           |
| Language pack support (desired localization could be added by request)                        | ✓                  | ✓                  | ✓                  |

# Why ArtfulBits Category Column?

Main purpose of the component is to provide useful ability to track, organize and group list items by marking with colored indicators. We use professional Outlook 2007 look and feel.

# **How to Use**

To use Category column you must select appropriate option in the list of available columns in the Create Column page. In the Category Special Settings section you can change default settings in order to adjust column mode to your needs.

# **Release Notes**

| Version                      | Notes                                                                                                    |
|------------------------------|----------------------------------------------------------------------------------------------------|
| v2.0<br>(May 06, 2013)       | Improvements:                                                                                                    |
| v1.72<br>(June 10, 2011)     | Bugs Fixed:  • Fixed Column sorting and filtering                                                                                                    |
| v1.71<br>(June 09, 2011)     | New Features:  • Added option to select category icon rendering mode (simple, complex)                                                                                                |
|                              | Bugs Fixed:  ■ Fixed column settings update                                                                                                    |
| v1.7<br>(June 01, 2011)      | <ul> <li>Improvements:         <ul> <li>Added support for new licensing model (ArtfulBits License Manager v1.4)</li> <li>Added "Save site as template" support</li> </ul> </li> </ul> |
| v1.6<br>(March 16, 2011)     | <ul> <li>New Features:</li> <li>Added ability to show other column data in Tooltip</li> <li>Customizable icon size</li> <li>Added Alignment property</li> </ul>                       |
|                              | Improvements:  • Improved Category column settings page                                                                                                    |
| v1.51<br>(November 20, 2010) | Improvements:  • Added blank category support                                                                                                    |
| 1.5<br>(November 16, 2010)   | New Features:  • Added Russian and German localization  Bugs Fixed:  • Fixed minor issues                                                                                             |
| v1.41<br>(October 22 , 2010) | Improvements:  • Improved performance                                                                                                    |
| v1.4<br>(August 09, 2010)    | New Features:  • Added Datasheet view support (without converting), including edit mode                                                                                               |
| v1.31<br>(July 08, 2010)     | <ul> <li>Bugs Fixed:</li> <li>Fixed error with 6622 Event ID in Event Viewer (Field type DummyField has duplicated definition)</li> </ul>                                             |

| v1.3                        | New Features:                                                                                                    |
|-----------------------------|----------------------------------------------------------------------------------------------------|
| (June 11, 2010)             | Added separate option for category customization on item display form                                                                                                    |
|                             | <ul> <li>Improvements:         <ul> <li>Added categories rearrangement mechanism</li> <li>Removed postback on category name changing</li> <li>Improved Setup Wizard</li> </ul> </li> <li>Bugs Fixed:         <ul> <li>Fixed Category Tooltip (SharePoint 2010 only)</li> <li>Fixed minor issues</li> </ul> </li> </ul> |
| v1.2                        | New Features:                                                                                                    |
| (May 13, 2010)              | SharePoint 2010 support added                                                                                                    |
| v1.1                        | Improvements:                                                                                                    |
| (February 3, 2010)          | IE6 support has been added (PNG format)                                                                                                    |
| v1.01                       | Bugs Fixed:                                                                                                    |
| (February 01, 2010)         | <ul> <li>Problem with product version (Setup Wizard only)</li> </ul>                                                                                                    |
| v1.01<br>(January 27, 2010) | <ul> <li>Bugs Fixed:</li> <li>Problem with adding field from existing site columns</li> </ul>                                                                                                    |
| 1.0<br>(December 25, 2009)  | Initial Release                                                                                                    |

## See Also

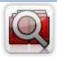

#### **Cascaded Lookup Column**

Cascaded Lookup Column allows building relationship between parent and child columns, the data selected in one field will determine the options presented in another.

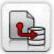

#### **Column Data Adapter**

Column Data Adapter is an extension component providing ability to use ArtfulBits Columns in Microsoft Access forms, reports and Microsoft Excel.

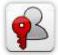

#### **Column Permissions**

Column Permissions allows you to manage access to list content on column level. Permissions can be assigned for individual users and for SharePoint groups as well and are effective in forms and list views, as well as in the SharePoint Alerts, RSS, Datasheet and even during exporting to Excel and opening with Access.

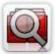

#### **Cross-Site Lookup Column**

Use Cross-Site Lookup Column for getting data from any site within site collection. Component includes a powerful function of searching over lookup list. This function provides substring matching in selected column which is very useful for large lists (over 50-100 items).

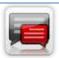

#### **Discussion Column**

Need to organize well formatted conversation in the list item without enabling list versioning? Discussion Column is the right choice. Component allows entering rich text with formatting, images, tables, hyperlinks and other features.

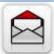

#### **Email Web Part**

ArtfulBits Email Web Part allows sending e-mail messages directly from Microsoft SharePoint site. You can notify task assigned users, send gratitude or just send regular e-mail message, etc.

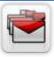

# **Follow-Up Column**

Follow-Up Column enables due date flags similar to Outlook follow-up functionality. Applying of flags to the list item allows adding of visual reminder in a natural way.

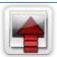

### **Image Upload Column**

Quick and simple way of uploading pictures. Image Upload Column provides with ability to select a picture using file browsing dialog, upload and display it in the list view.

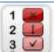

### **KPI Column**

KPI (Key Performance Indicator) Column is simple graphical scorecards that can be used to evaluate business data against business goals. With this column you reduce risk to overlook information about the status of value.

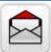

#### **Link to Document Column**

Link to Document Column allows referencing files and folders placed at Document Library and provides easy and intuitive way to download files directly from column. Use this column to provide a browsing interface that allows users to browse to an object to link to instead of typing a URL.

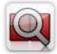

#### **Parent Selector Column**

Parent Selector Column is used for organizing hierarchical relations in SharePoint list. Picker dialog allows choosing data from large lists. Standard Lookup column can be easily converted to Parent Selector column and vice versa.

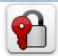

#### **Password Change Web Part**

Password Change Web Part allows users to change their own passwords from within the SharePoint environment using standard text box interface (current password, new password and confirm new password).

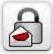

#### **Password Expiration Web Part**

Password Expiration Web Part enables Active Directory users to be notified via Web Part interface that their passwords are about to expire. It also automatically sends out email notifications to users before the password expiration date.

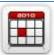

#### **Professional Calendar Web Part**

Professional Calendar Web Part provides following key benefits: it allows combining events from different SharePoint Lists, from any SharePoint Site, in one Calendar view; allows specifying different color sets for different event sources; supports on-the-fly AJAX-enabled editing features in Outlook like style; and other enhanced functionalities.

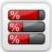

#### **Progress Column**

Progress Column provides users with the ability to make SharePoint lists more visualized by displaying numerical data on the page sing percentage-based progress bar. Professional progress bar style will make your SharePoint list really modern and stylish.

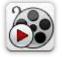

#### **Video**

Video Column and Video Web Part are powerful controls made for uploading, managing, linking and playing video files. These controls support variety of video files that can be uploaded from computer, or linked from SharePoint library or streamed from direct URL.

## **Remarks**

Information in this document may be outdated. Please, visit <u>www.artfulbits.com</u> for the latest product version.